## Installing uRapidFlow:

Once you purchased uRapidFlow (and pro), you should be provided with a download link for the software. When you click on it, it should download a zipfile to your local machine.

- Unzip the files
- Place them in the appropriate directory in your magento installation.
- Place the license file in the /app directory
- Clear your cache in your magento installation
- On the Magento Cache page, hit the green button labeled "Flush Cache Storage"
- If you are logged into the magento Admin, Log out and re-login.
- You should now see a new menu item, rapidFlow under the System Tab.

From: https://secure.unirgy.com/wiki/ - **UnirgyWiki** 

Permanent link: https://secure.unirgy.com/wiki/urapidflow/installation

Last update: 2010/12/02 20:56

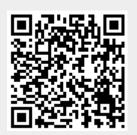